# Domain Name System (DNS)

# Session-1: Fundamentals

Michuki Mwangi AfNOG 2011 Workshop

#### Computers use IP addresses. Why do we need names?

- Names are easier for people to remember
- Computers may be moved between networks, in which case their IP address will change.

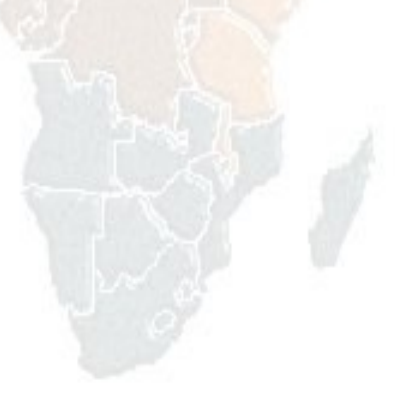

## The old solution: HOSTS.TXT

• A centrally-maintained file, distributed to all hosts on the Internet

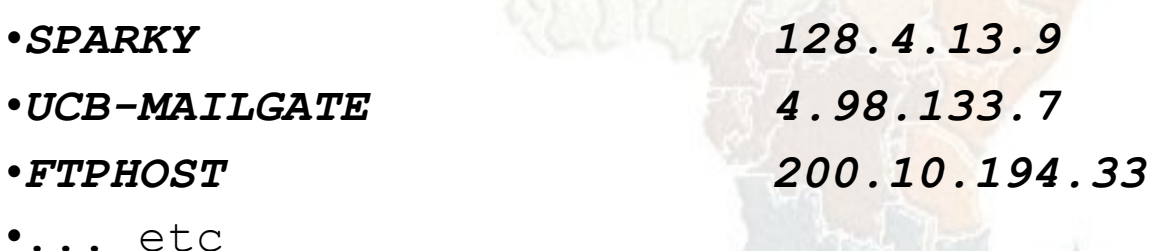

- 
- This feature still exists:
	- /etc/hosts (UNIX)
	- c:\windows\hosts

### hosts.txt does not scale

- X Huge file (traffic and load)
- $\boldsymbol{X}$  Name collisions (name uniqueness)
- X Consistency
- X Always out of date
- X Single point of Administration
- $\boldsymbol{X}$  Did not scale well

## The Domain Name System was born

- DNS is a distributed database for holding name to IP address (and other) information
- Distributed:
	- Shares the Administration
	- Shares the Load
- Robustness and improved performance achieved through
	- replication
	- and caching
- Employs a client-server architecture
- A critical piece of the Internet's infrastructure

### DNS is Hierarchical

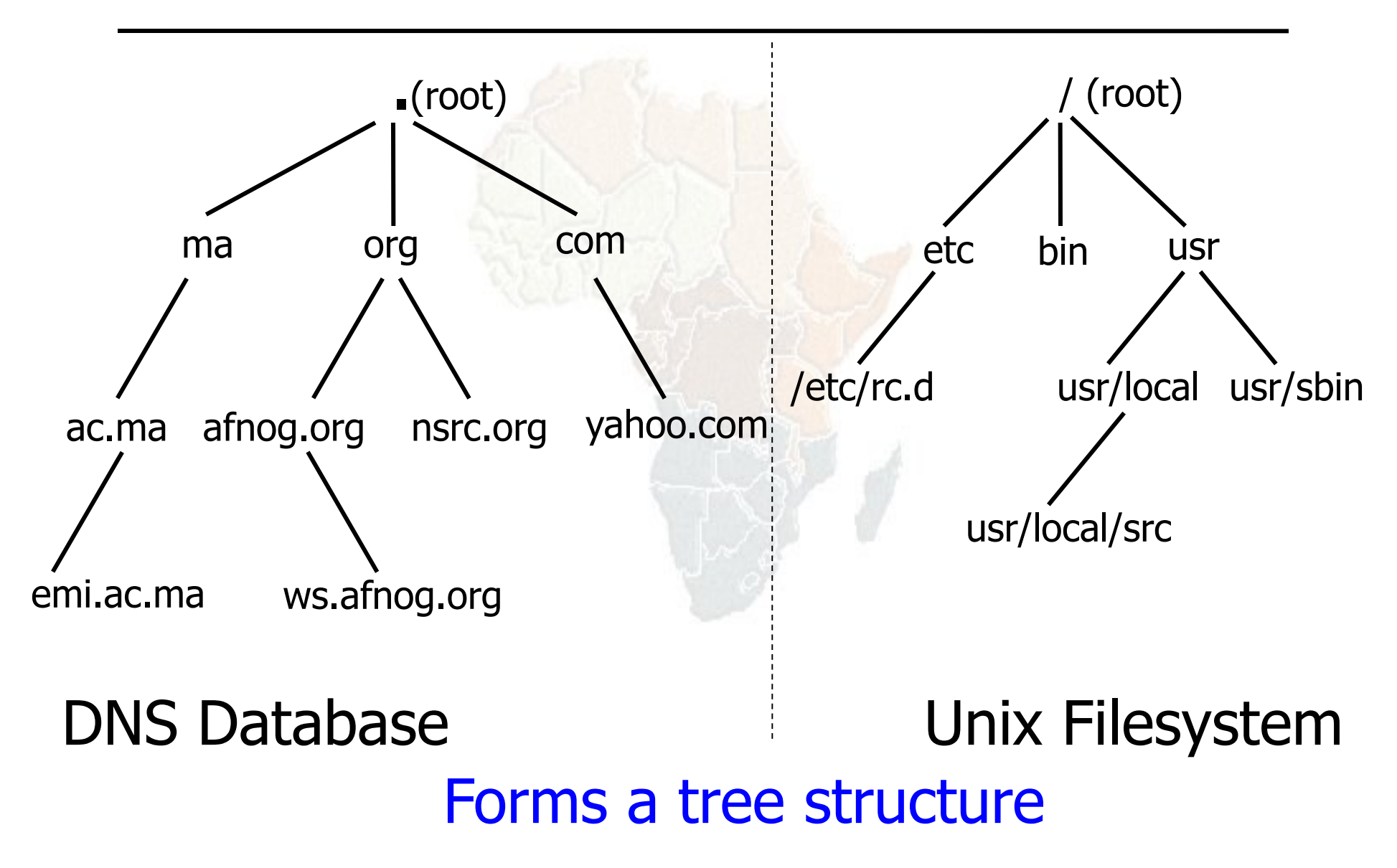

## DNS is Hierarchical (contd.)

- Globally unique names
- Administered in zones (parts of the tree)
- You can give away ("delegate") control of part of the tree underneath you
- Example:
	- afnog.org on one set of nameservers
	- ws.afnog.org on a different set
	- sse.ws.afnog.org on another set

#### Domain Names are (almost) unlimited

- Max 255 characters total length
- Max 63 characters in each part – RFC 1034, RFC 1035
- If a domain name is being used as a host name, you should abide by some restrictions
	- RFC 952 (old!)
	- $-$  a-z 0-9 and minus (-) only
	- No underscores ( \_ )

## Using the DNS

- A Domain Name (like www.ws.afnog.org) is the KEY to look up information
- The result is one or more RESOURCE RECORDS (RRs)
- There are different RRs for different types of information
- You can ask for the specific type you want, or ask for "any" RRs associated with the domain name

# Commonly seen Resource Records (RRs)

- A (address): map hostname to IPv4 address
- AAAA (quad A): map a hostname to IPv6 address
- PTR (pointer): map IP address to hostname
- MX (mail exchanger): where to deliver mail for user@domain
- CNAME (canonical name): map alternative hostname to real hostname
- TXT (text): any descriptive text
- NS (name server), SOA (start of authority): used for delegation and management of the DNS itself

## A Simple Example

- Query: **www.afnog.org.**
- Query type: **A**
- Result:

*www.afnog.org. 14400 IN A 196.216.2.4* 

• **In this case a single RR is found, but in general, multiple RRs may be returned.** 

– (IN is the "class" for INTERNET use of the DNS)

#### Possible results from a Query

• POSITIVE

– one or more RRs found

• NEGATIVE

– definitely no RRs match the query

• SERVER FAIL

– cannot find the answer

• REFUSED

– not allowed to query the server

#### How do you use an IP address as the key for a DNS query

- Convert the IP address to dotted-quad
- Reverse the four parts
- Add ".in-addr.arpa." to the end; special domain reserved for this purpose
- **e.g. to find name for 193.194.185.25**
- *Domain name: 25.185.194.193.in-addr.arpa.*
- *Query Type: PTR*

*Result: ashanti.gh.com.* 

*Known as a "reverse DNS lookup"* (because we are looking up the name for an IP address, rather than the IP address for a name)

# Any Questions?

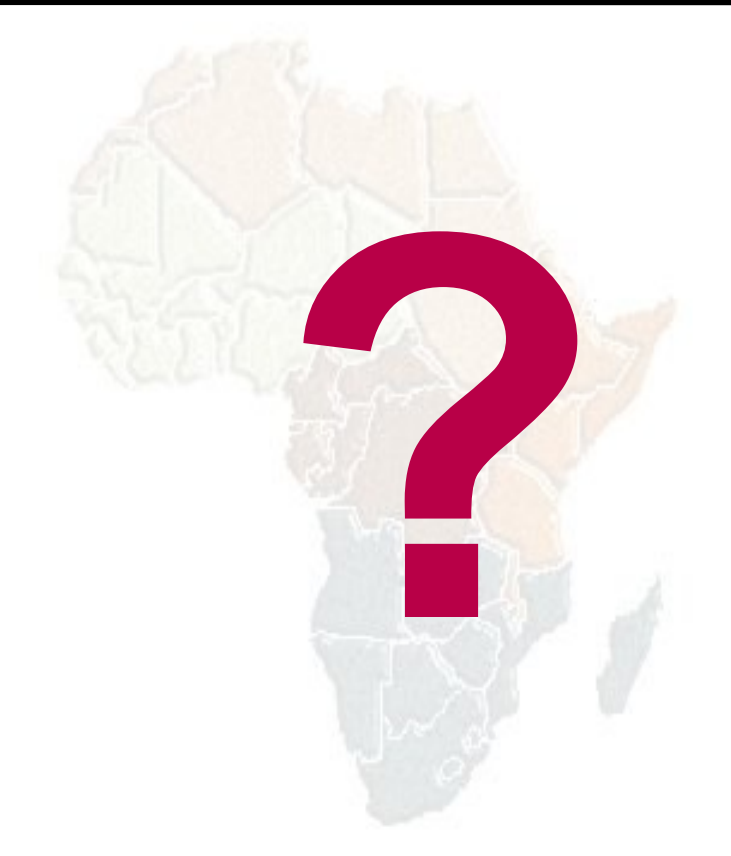

## DNS is a Client-Server application

- (Of course it runs across a network)
- Requests and responses are normally sent in UDP packets, port 53
- Occasionally uses TCP, port 53
	- for very large requests (larger than 512-bytes) e.g. zone transfer from master to slave or an IPv6 AAAA (quad A) record.

#### There are three roles involved in DNS

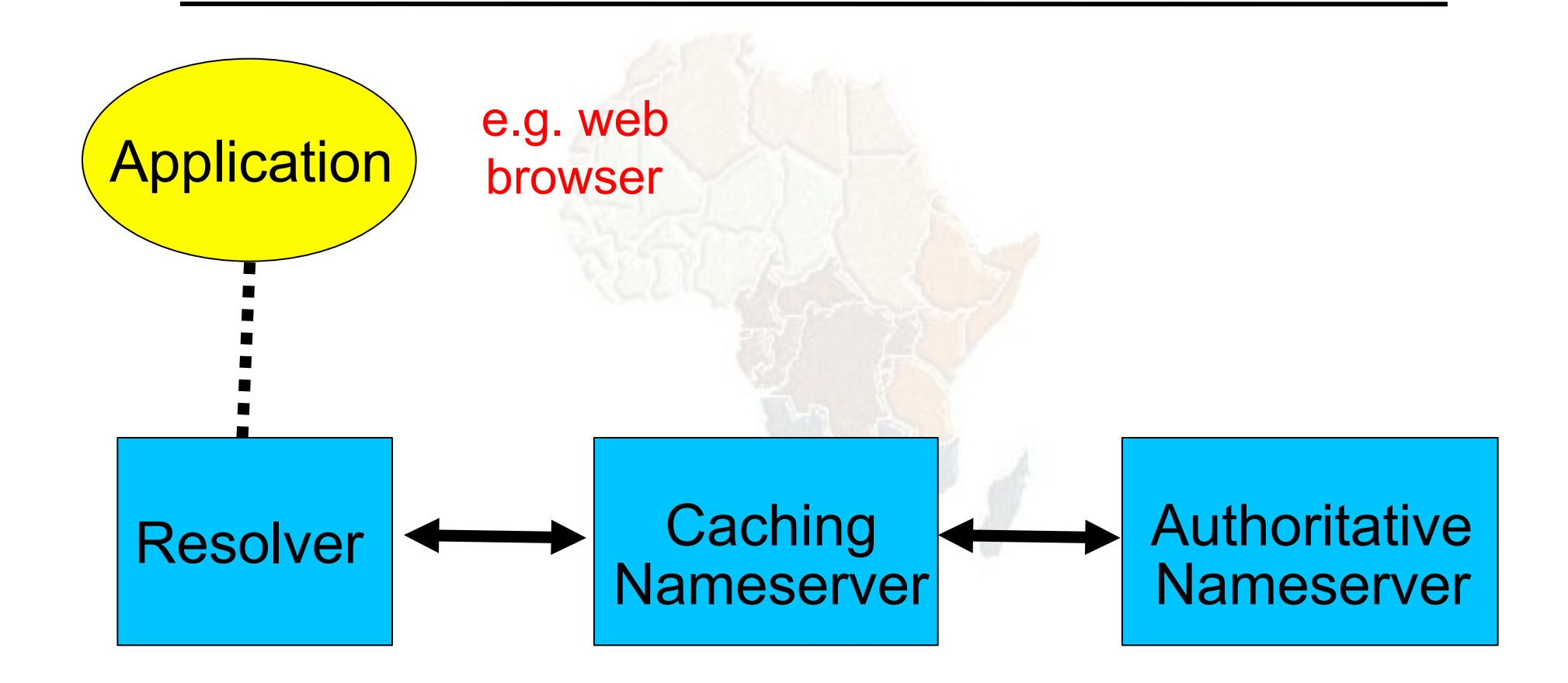

## Three roles in DNS

- RESOLVER
	- Takes request from application, formats it into UDP packet, sends to cache
- CACHING NAMESERVER
	- Returns the answer if already known
	- Otherwise searches for an authoritative server which has the information
	- Caches the result for future queries
	- Also known as RECURSIVE nameserver
- AUTHORITATIVE NAMESERVER
	- Contains the actual information put into the DNS by the domain owner

### Three roles in DNS

- The SAME protocol is used for resolver <-> cache and cache ✜✍✞ auth NS communication
- It is possible to configure a single name server as both caching and authoritative
- But it still performs only one role for each incoming query
- Common but NOT RECOMMENDED to configure in this way (we will see why later).

## ROLE 1: THE RESOLVER

- A piece of software which formats a DNS request into a UDP packet, sends it to a cache, and decodes the answer
- Usually a shared library (e.g. libresoly.so under Unix) because so many applications need it
- EVERY host needs a resolver e.g. every Windows workstation has one

#### How does the resolver find a caching nameserver?

- It has to be explicitly configured (statically, or via DHCP etc)
- Must be configured with the IP ADDRESS of a cache (why not name?)
- Good idea to configure more than one cache, in case the first one fails

#### How do you choose which cache(s) to configure?

- Must have PERMISSION to use it – e.g. cache at your ISP, or your own
- Prefer a nearby cache
	- Minimises round-trip time and packet loss
	- Can reduce traffic on your external link, since often the cache can answer without contacting other servers
- Prefer a reliable cache
	- Perhaps your own?

### Resolver can be configured with default domain(s)

- If "foo.bar" fails, then retry query as "foo.bar.mydomain.com"
- Can save typing but adds confusion
- May generate extra unnecessary traffic
- Usually best avoided

#### Example: Unix resolver configuration

/etc/resolv.conf

*search sse.ws.afnog.org nameserver 196.200.219.200 nameserver 196.200.223.1* 

*That's all you need to configure a resolver* 

# Testing DNS

- Just put "www.yahoo.com" in a web browser?
- Why is this not a good test?

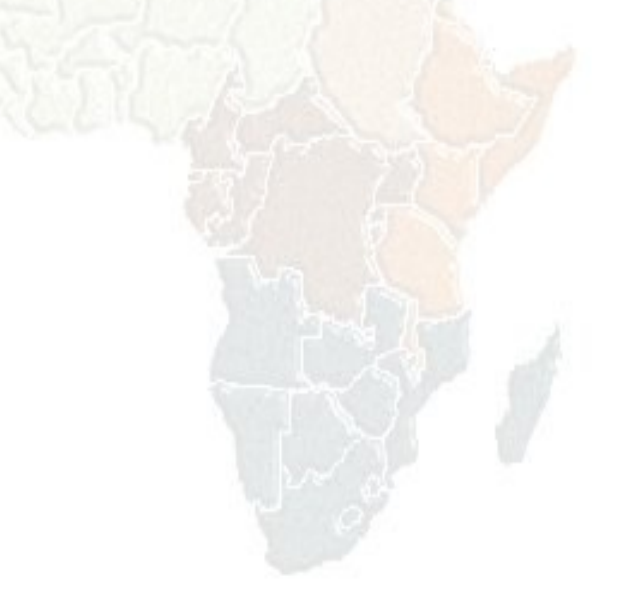

## Testing DNS with "dig"

- "dig" is a program which just makes DNS queries and displays the results
- Better than "nslookup", "host" because it shows the raw information in full
- *dig ws.afnog.org.* 
	- **-- defaults to query type "A"**
- *dig afnog.org. mx* 
	- **-- specified query type**
- *dig @196.200.223.1 afnog.org. mx* 
	- **-- send to particular cache (overrides /etc/resolv.conf)**

The trailing dot

- **# dig ws.afnog.org.**
- . Prevents any default domain being appended
- Get into the habit of using it always when testing DNS
	- only on domain names, not IP addresses or e-mail addresses

**[field@term /usr/home/field]\$ dig @zoe.dns.gh. downloads.dns.gh. a** 

**; <<>> DiG 9.3.1 <<>> @zoe.dns.gh. downloads.dns.gh. a ; (1 server found) ;; global options: printcmd ;; Got answer: ;; ->>HEADER<<- opcode: QUERY, status: NOERROR, id: 34963 ;; flags: qr aa rd ra; QUERY: 1, ANSWER: 2, AUTHORITY: 3, ADDITIONAL: 0 ;; QUESTION SECTION: ;downloads.dns.gh. IN A ;; ANSWER SECTION: downloads.dns.gh. 3600 IN CNAME zoe.dns.gh. zoe.dns.gh. 3600 IN A 147.28.0.23 ;; AUTHORITY SECTION:**  dns.gh. 3600 IN NS zoe.dns.gh. dns.gh. 3600 IN NS mantse.gh.com. dns.gh. 3600 IN NS snshq902.ghanatel.com.gh.

**;; Query time: 275 msec ;; SERVER: 147.28.0.23#53(147.28.0.23) ;; WHEN: Sat May 24 00:17:53 2008 ;; MSG SIZE rcvd: 145** 

## Understanding output from dig

- STATUS
	- NOERROR: 0 or more RRs returned
	- NXDOMAIN: non-existent domain
	- SERVFAIL: cache could not locate answer
	- REFUSED: query not available on cache server
- FLAGS
	- AA: Authoritative answer (not from cache)
	- You can ignore the others
		- QR: Query/Response  $(1 =$  Response)
		- RD: Recursion Desired
		- RA: Recursion Available
- ANSWER: number of RRs in answer

## Understanding output from dig

- Answer section (RRs requested)
	- Each record has a Time To Live (TTL)
	- Says how long the cache will keep it
- Authority section
	- Which nameservers are authoritative for this domain
- Additional section
	- More RRs (typically IP addresses for the authoritative nameservers)
- Total query time
- Check which server gave the response!
	- If you make a typing error, the query may go to a default server

#### Practical Exercise

- Configure Unix resolver
- Issue DNS queries using 'dig'
- Use tcpdump to show queries being sent to cache